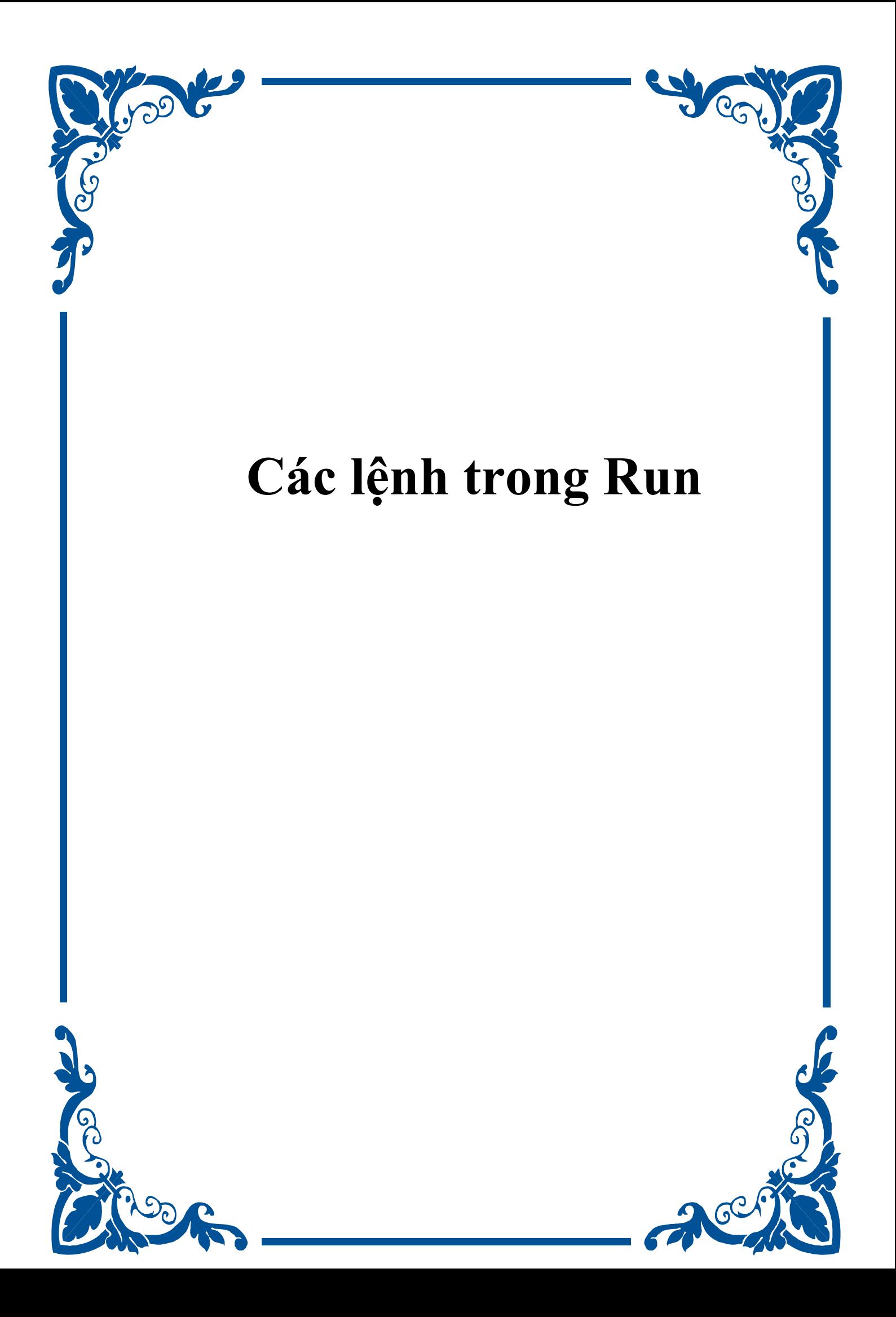

## **Các lềnh trong Run!**

Hộp thoai Run cho phép ban khởi động nhanh các chương trình ứng dung trong Windows. Cũng thông qua hôp thoai Run, ban có thể chay nhiều ứng dụng ẩn hữu ích khác mà không mất nhiều thời gian tìm kiếm file thực thi của chúng.

Để mở hộp thoai Run ban nhấn chon Run từ menu Start hoặc có thể dùng tổ hợp phím nóng Windows + R.

## 1. Một số lệnh thông dụng để chạy chương trình từ hộp thoại Run:

Ban có thể truy xuất tới các chương trình cài trong máy tính của ban thông qua menu Start>All Programs>...>... Tuy nhiên cách làm như v $\hat{\mathsf{a}}$ y có về tốn thời gian. Và không phải mọi chương trình đều hiên diên trên đó. Ban có thể chay các chương trình nhanh hơn hoặc mở các chương trình ẩn bằng cách mở hộp thoại Run, sau đó điền vào các lệnh sau để mở các chương trình tương ứng. devmgmt.msc = Device Manager msinfo32 = System Information cleanmgr = Disk Cleanup ntbackup = Backup or Restore Wizard (Windows Backup Utility) mmc = Microsoft Management Console notepad = Notepad wordpad = Wordpad calc = Calculator msmsgs = Windows Messenger mspaint = Microsoft Paint wmplayer = Windows Media Player rstrui = System Restore control = Control Panel control printers = Printers and Faxes

Nếu trên máy ban có cài sẵn MS Office ban có thể dùng các lênh sau để khởi đông các chương trình trong bố MS Office. excel = Microsoft Excel msaccess = Microsoft Access powerpnt = Microsoft Powerpoint winword = Microsoft Word frontpg = Microsoft Frontpage

## 2. Chạy m**ọi ứ**ng dụng với hộp thoại Run

**O** trên, bạn đã có thể chạy được Microsoft Excel, Microsoft Access, Microsoft Powerpoint, Microsoft Word, Microsoft Frontpage, NotePad, Windows Messenger, Windows Media Player,... từ hộp thoai Run. Đó là vì chúng là những chương trình tiên ích đi kèm với Windows, còn các ứng dung khác thì ban sẽ không thể chay chúng bằng cách đó. Tuy nhiên với một thủ thuật nhỏ dưới đây, bạn có thể chạy mọi ứng dung khác thông qua hộp tho ai Run.

Khởi đồng Registry Editor (Start>Run>"regedit"), tìm đến khoá:

HKEY\_LOCAL\_MACHINE\ SOFTWARE\Microsoft\ Windows\CurrentVersion\App Paths

Nhấn chuột phải lên App Paths, chọn New > Key. Đặt tên cho khóa mới tuỳ ý có dạng tên chương trình.exe, miễn sao gơi nhớ tới chương trình cần chay là được. Ví du tôi cần chạy chương trình VirtualDrive nên tôi gọi là VirtualDrive.exe.

Nhấp đúp vào khoá mới tạo, trong phần cửa sổ bên phải, nhấp đúp chuột vào Default. Điền vào đường dẫn của chương trình trong trường Value Data, trong trường hợp ví du của tôi là: "C:\Program Files\FarStone\VDPPro\VDPProBrowse.exe"

Làm tương tự cho các ứng dụng khác. Từ bây giờ bạn đã có thể chạy các chương trình này trong hộp tho ai Run bằng cách gõ tắt.

ạn cũng có thể chỉnh sửa các giá trị đã tồn tại, ví dụ bạn muốn gõ word để chạy Microsoft Word thay vì winword như mặc định, bạn chỉnh sửa khoá 'Winword.exe' thành 'word.exe'.

# 3. Xoá các l**ê**nh đã dùng trong h**ô**p thoai Run

Khi bạn dùng hộp thoại Run để chạy các chương trình, lâu ngày sẽ có quá nhiều dòng lệnh, bạn có thể xoá chúng bằng cách dưới đây.

Nháy chuột phải lên thanh Taskbar chọn Properties. Trong cửa sổ Taskbar and Start Menu Properties xuất hiện, chuyển sang thể Start Menu, nhấn chon Customize. Nếu ban dùng Classic Start Menu nhấn Clear để xoá. Còn nếu ban dùng Start Menu thì bấm Clear List trong thể Advanced để xoá.

# **4. Một số lệnh khác**

- Accessibility Controls ( chương trình cơ bản có trong Win) = access.cpl
- Add Hardware Wizard ( tự động dò tìm phần cứng) = hdwwiz.cpl
- Add/Remove Programs ( thêm hoặc g $\tilde{\sigma}$  chương trình) = appwiz.cpl
- Administrative Tools ( công cu quản tri) = control admintools
- Automatic Updates ( tư đông câp nhât) = wuaucpl.cpl
- Bluetooth Transfer Wizard ( khởi đồng Bluetooth) = fsquirt
- Calculator ( may tinh ) = calc
- Certificate Manager = certmgr.msc
- Character Map (  $b\hat{a}$ ng ký tự) = charmap
- Check Disk Utility ( Kiểm tra đĩa) = chkdsk
- Clipboard Viewer ( $m\ddot{\sigma}$  clipboard) = clipbrd
- Command Prompt (mở cửa sổ Dos) = cmd
- Component Services ( quản lý các thành phần) = dcomcnfg
- Computer Management (quản lý máy) = compmgmt.msc
- Date and Time Properties ( thuộc tính ngày giờ) = timedate.cpl
- $-DDE$  Shares ( chia se $^2$  DDE) = ddeshare
- Device Manager ( quản lý thiết bị) = devmgmt.msc
- Direct X Control Panel (If Installed) $* =$  directx.cpl
- Direct X Troubleshooter  $=$  dxdiag
- Disk Cleanup Utility ( quét rác) = cleanmgr

```
- Disk Defragment ( chống phân mãnh đĩa) = dfrg.msc
```
- Disk Management (quản lý đĩa) = diskmgmt.msc
- Disk Partition Manager (quản lý phân vùng) = diskpart
- -Display Properties = control desktop
- -Display Properties = desk.cpl
- -Display Properties (w/Appearance Tab Preselected) = control color
- Dr. Watson System Troubleshooting Utility (xử lý lỗi hệ thống) = drwtsn32
- Driver Verifier Utility = verifier
- Event Viewer = eventvwr.msc
- File Signature Verification Tool = sigverif
- $-$  Findfast  $=$  findfast.cpl
- Folders Properties = control folders
- Fonts = control fonts
- Fonts Folder = fonts
- Free Cell Card Game = freecell
- Game Controllers = joy.cpl
- Group Policy Editor (XP Prof) = gpedit.msc
- Hearts Card Game = mshearts
- Iexpress Wizard = iexpress
- Indexing Service = ciadv.msc
- Internet Properties = inetcpl.cpl
- IP Configuration (Display Connection Configuration) = ipconfig /all
- IP Configuration (Display DNS Cache Contents) = ipconfig /displaydns
- IP Configuration (Delete DNS Cache Contents) = ipconfig /flushdns
- IP Configuration (Release All Connections) = ipconfig /release
- IP Configuration (Renew All Connections) = ipconfig /renew
- IP Configuration (Refreshes DHCP & Re-Registers DNS) = ipconfig /registerdns
- IP Configuration (Display DHCP Class ID) = ipconfig /showclassid
- IP Configuration (Modifies DHCP Class ID) = ipconfig /setclassid
- ava Control Panel (If Installed) = jpicpl32.cpl
- Java Control Panel (If Installed) = javaws
- Keyboard Properties = control keyboard
- Local Security Settings = secpol.msc
- Local Users and Groups = lusrmgr.msc
- Logs You Out Of Windows = logoff
- Microsoft Chat = winchat
- Minesweeper Game = winmine
- Mouse Properties = control mouse
- Mouse Properties = main.cpl
- Network Connections = control netconnections
- Network Connections = ncpa.cpl
- Network Setup Wizard = netsetup.cpl
- Notepad = notepad
- Nview Desktop Manager (If Installed) = nvtuicpl.cpl
- Object Packager = packager
- ODBC Data Source Administrator = odbccp32.cpl

- On Screen Keyboard = osk

- Opens AC3 Filter (If Installed) = ac3filter.cpl
- Password Properties = password.cpl
- Performance Monitor = perfmon.msc
- Performance Monitor = perfmon
- Phone and Modem Options = telephon.cpl
- Power Configuration = powercfg.cpl
- Printers and Faxes = control printers
- Printers Folder = printers
- Private Character Editor = eudcedit
- Quicktime (If Installed) = QuickTime.cpl
- Regional Settings = intl.cpl
- Registry Editor = regedit
- Registry Editor = regedit32
- Remote Desktop = mstsc
- Removable Storage = ntmsmgr.msc
- Removable Storage Operator Requests = ntmsoprq.msc
- Resultant Set of Policy (XP Prof) = rsop.msc
- Scanners and Cameras = sticpl.cpl
- Scheduled Tasks = control schedtasks
- Security Center = wscui.cpl
- Services = services.msc
- Shared Folders = fsmgmt.msc
- Shuts Down Windows = shutdown /s
- Sounds and Audio = mmsys.cpl
- Spider Solitare Card Game = spider
- SQL Client Configuration = cliconfg
- System Configuration Editor = sysedit
- System Configuration Utility = msconfig
- System File Checker Utility (Scan Immediately)= sfc /scannow
- System File Checker Utility (Scan Once At Next Boot) = sfc /scanonce
- System File Checker Utility (Scan On Every Boot) = sfc /scanboot
- System File Checker Utility (Return to Default Setting) = sfc /revert
- System File Checker Utility (Purge File Cache) = sfc /purgecache
- System File Checker Utility (Set Cache Size to size  $x$ ) = sfc /cachesize= $x$
- System Properties = sysdm.cpl
- Task Manager = taskmgr
- Telnet Client = telnet
- User Account Management = nusrmgr.cpl
- Utility Manager = utilman
- Windows Firewall ( tường lửa) = firewall.cpl
- Windows Magnifier = magnify
- Windows Management Infrastructure = wmimgmt.msc
- Windows System Security Tool ( công cụ bảo mật) = syskey
- Windows Update Launches = wupdmgr
- Windows XP Tour Wizard = tourstart

#### May 23 2009, 04:59 AM

**& Trích dẫn** 

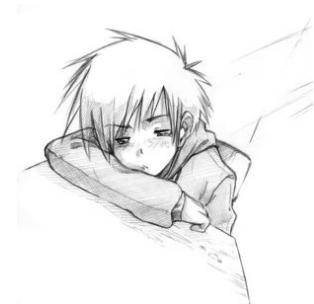

Thành viên có tâm có huyết

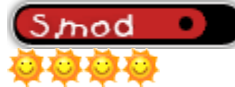

Group: Đô đốc Posts: 407 Joined: 23-April 09 Member No.: 5 VNĐ: 2.147.483.647 Member Inventory: **View** 

[Army:](http://ktdk10.ipbfree.com/index.php?s=04e54d78deb60e863c39fa091e6c04a7&act=army&CODE=04&ID=5) 202076 Country:  $\blacksquare$ Nick Y!M: kisicom\_272 Quê quán: H3 Giới Tính: Male

Status: Offline

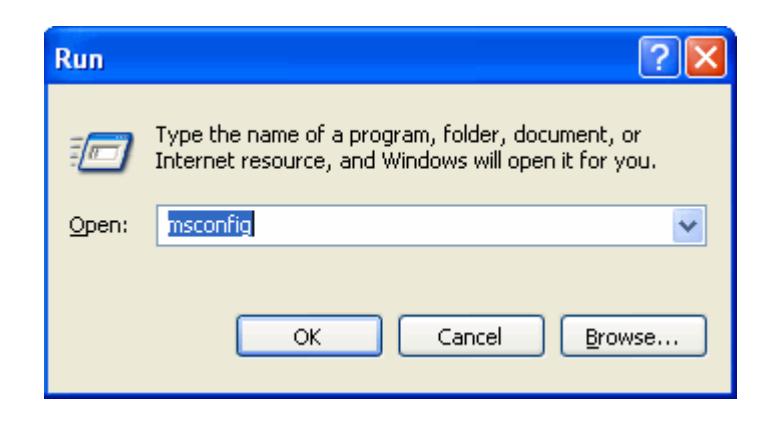

Hộp thoai Run cho phép ban khởi động nhanh các chương trình ứng dụng trong Windows. Cũng thông qua hộp tho**ạ**i Run, bạn có thể chạy nhiều ứng **dung ẩn hữu ích khác mà không mất nhiều thời gian tìm kiếm file thưc thi của chúng.**

#### Để mở h**ô**p tho**a**i Run b**a**n nhấn ch**o**n Run từ menu Start hoặc có thể dùng tổ **hơ**p phím nóng Windows + R.

## 1. Một số lênh thông dung để chay chương trình từ hộp thoai Run:

Ban có thể truy xuất tới các chương trình cài trong máy tính của ban thông qua menu Start>All Programs>...>... Tuy nhiên cách làm như vậy có về tốn thời gian. Và không phải mọi chượng trình đều hiên diên trên đó. Ban có thể chay các chượng trình nhanh hơn hoặc mở các chương trình ẩn bằng cách mở hộp thoại Run, sau đó điền vào các lệnh sau để mở các chương trình tương ứng.

devmgmt.msc = Device Manager msinfo32 = System Information cleanmgr = Disk Cleanup ntbackup = Backup or Restore Wizard (Windows Backup Utility) mmc = Microsoft Management Console notepad = Notepad wordpad = Wordpad calc = Calculator msmsgs = Windows Messenger mspaint = Microsoft Paint wmplayer = Windows Media Player rstrui = System Restore control = Control Panel control printers = Printers and Faxes

## **QUOTE**

appwiz.cpl : Chay chương trình Add/Remove Programs Calc : Chay chương trình máy tính điện tử  $cf$ gwiz $32 : C$ ấu hình ISDN Charmap : Mở bảng ký tư đặc biệt  $Chkdisk : S\mathring{\mathcal{U}}$ a chữa những tâp tin bị hồng Cleanmgr : Chay chương trình don dep  $\hat{\sigma}$  đĩa (Disk Cleanup) Clipbrd : Mở cửa sổ Clipboard Viewer Control : Hiển thị Control Panel  $Cmd$  :  $M\dot{\sigma}$   $c\mathring{\mu}$  a s $\ddot{\sigma}$  Window Command control mouse : Sử dụng để điều chỉnh đặc tính của chuột dcomcnfg : Chạy ứng dụng Component Services

Debug : Khởi động chương trình ngôn ngữ lập trình Assembly Defrag : Chay chương trình chống phân mảnh ổ đĩa cứng Drwatson : Tìm kiếm những chương trình bị lỗi Dxdiag : Khởi đồng tiên ích chuẩn đoán DirectX Explorer :  $M\ddot{\sigma}$  trình duyệt tập tin Windows Explorer Fontview : Xem font chữ đồ hoa fsmgmt.msc : Sử dụng để mở những thư mục chia sẻ (Shared Folder) firewall.cpl : Sử dụng để đặt cấu hình cho tường lửa của Windows  $ftp : M\sigma$  chương trình FTP hdwwiz.cpl : Sử dụng để chạy chương trình Add Hardware Ipconfig : Hiển thi cấu hình IP của tất cả các card mang Logoff : Sử dụng để Logoff máy vi tính Mmc : Khởi động chương trình Microsoft Management Console Msconfig : Cấu hình để chỉnh sửa tập tin khởi động Mstsc : Sử dụng để truy cập Remote desktop  $Mrc$ : Khởi đồng tiên ích xoá bổ những phần mềm gây hai  $msinfo32$ : Mở tiên ích xem thông tin hề thống của máy vi tính Nbtstat : Hiển thị các kết nối hiện tại đang sử dụng NetBIOS thông qua giao thức TCP/IP Netstat : Hiển thị tất cả những kích hoạt kết nối mạng Nslookup : Quay lai máy chủ DNS cuc bô  $O$ sk : Sử dụng để truy cập bàn phím ảo trên màn hình perfmon.msc : Sử dụng để cấu hình sự thực thi của máy vi tính Ping : Gửi dữ liêu tới host/IP powercfg.cpl : Sử dụng để cấu hình cho tuỳ chọn nguồn cấp năng lượng (điện) regedit : Chỉnh sửa Registry Regwiz : Đăng ký sfc /scannow : Kiểm tra tập tin hệ thống  $sndrec32 : M\ddot{\sigma}$ chương trình ghi âm Shutdown : Sử dụng để tắt máy vi tính Spider : Sử dung để mở trò chơi Spider Solitare sfc/scannow : Sử dụng để khởi động tiện ích kiểm tra tập tin hệ thống  $sndvol32$ : Mở bảng điều chỉnh âm lượng sysedit : Chỉnh sửa tập tin khởi động  $t$ askmgr : Mở bảng chương trình quản lý tác vu telephon.cpl : Sử dụng để cấu hình những tuỳ chọn của Modem telnet : Chay chương trình Telnet Winchat : Sử dụng để chat với Microsoft Wmplayer : Sử dung để chay chương trình Windows Media Player Wab : Sử dụng để mở cửa sổ Address Book winWord : Sử dung để mở chương trình Microsoft Word Winipcfg : Hiển thị cấu hình IP Winver : Sử dụng để kiểm tra phiên bản của HĐH đang sử dụng Wupdmgr : Liên kết tới website cập nhật của Microsoft Write : Sử dụng để mở WordPad

*Nếu trên máy bạn có cài sẵn MS Office bạn có thể dùng các lệnh sau để khởi động các chương trình trong bồ MS Office.* excel = Microsoft Excel msaccess = Microsoft Access powerpnt = Microsoft Powerpoint winword = Microsoft Word  $frontpg = Microsoft$  Frontpage

## 2. Chạy m**ọi ứ**ng dụng với hộp thoại Run

 $\dot{O}$  trên, ban đã có thể chạy được Microsoft Excel, Microsoft Access, Microsoft Powerpoint, Microsoft Word, Microsoft Frontpage, NotePad, Windows Messenger, Windows Media Player,... từ hộp thoại Run. Đó là vì chúng là những chương trình tiện ích đi kèm với Windows, còn các ứng dung khác thì ban sẽ không thể chay chúng bằng cách đó. Tuy nhiên với một thủ thuật nhỏ dưới đây, ban có thể chay mọi ứng dụng khác thông qua hộp thoại Run:

-Khởi động Registry Editor (Start>Run>"regedit"), tìm đến khoá:

HKEY\_LOCAL\_MACHINE\ SOFTWARE\Microsoft\ Windows\CurrentVersion\App Paths

Nhấn chuột phải lên App Paths, chon New > Key. Đặt tên cho khóa mới tuỳ ý có dang tên\_chương\_trình.exe, miễn sao gợi nhớ tới chương trình cần chạy là được. Ví dụ tôi cần chay chương trình VirtualDrive nên tôi goi là VirtualDrive.exe.

Nhấp đúp vào khoá mới tạo, trong phần cửa sổ bên phải, nhấp đúp chuột vào Default. Điền vào đường dẫn của chương trình trong trường Value Data, trong trường hợp ví du của tôi là: "C:\Program Files\FarStone\VDPPro\VDPProBrowse.exe"

Làm tương tự cho các ứng dụng khác. Từ bây giờ bạn đã có thể chạy các chương trình này trong hộp thoại Run bằng cách gõ tắt.

an cũng có thể chỉnh sửa các giá trị đã tồn tai, ví du ban muốn gõ word để chay Microsoft Word thay vì winword như mắc đỉnh, ban chỉnh sửa khoá 'Winword.exe' thành 'word.exe'.

## 3. Xoá các l**ê**nh đã dùng trong h**ô**p tho**a**i Run

Khi ban dùng hÔp thoai Run để chay các chương trình, lâu ngày sẽ có quá nhiều dòng lệnh, bạn có thể xoá chúng bằng cách dưới đây:

- Nháy chuột phải lên thanh Taskbar chọn Properties. Trong cửa sổ Taskbar and Start Menu Properties xuất hiện, chuyển sang thẻ Start Menu, nhấn chọn Customize. Nếu ban dùng Classic Start Menu nhấn Clear để xoá. Còn nếu bạn dùng Start Menu thì bấm Clear List trong thể Advanced để xoá.

## 4. M**ộ**t s**ố lệ**nh khác

## **QUOTE**

- Accessibility Controls ( chương trình cơ bản có trong Win) = access.cpl

- Add Hardware Wizard ( tự động dò tìm phần cứng) = hdwwiz.cpl
- Add/Remove Programs ( thêm hoặc g $\tilde{\sigma}$  chương trình) = appwiz.cpl
- Administrative Tools  $($  công cụ quản trị $)$  = control admintools
- Automatic Updates ( tự động cập nhật) = wuaucpl.cpl
- Bluetooth Transfer Wizard ( khởi động Bluetooth) = fsquirt
- Calculator ( $m$ áy tính) = calc
- Certificate Manager = certmgr.msc
- Character Map (  $\vec{b}$ ang ký tự) = charmap
- Check Disk Utility ( $\vec{k}$ iềm tra đia) = chkdsk
- Clipboard Viewer ( $m\ddot{\sigma}$  clipboard) = clipbrd
- Command Prompt ( $m\ddot{\sigma}$  cửa số Dos) = cmd
- Component Services ( quản lý các thành phần ) = dcomcnfg
- Computer Management (quan  $l\dot{y}$  máy) = compmgmt.msc
- Date and Time Properties ( thuộc tinh ngày giờ) = timedate.cpl
- DDE Shares ( chia se  $DDE$ ) = ddeshare
- Device Manager ( quan  $l\dot{v}$  thiết bi = devmgmt.msc
- Direct X Control Panel (If Installed)\* = directx.cpl
- Direct X Troubleshooter  $=$  dxdiag
- Disk Cleanup Utility ( quét rác) = cleanmgr
- Disk Defragment ( chống phân mảnh đia) = dfrg.msc
- Disk Management (quan  $1\acute{y}$  dia) = diskmgmt.msc
- Disk Partition Manager (quản lý phân vùng) = diskpart
- Display Properties = control desktop
- Display Properties = desk.cpl
- Display Properties (w/Appearance Tab Preselected) = control color
- Dr. Watson System Troubleshooting Utility (sử lý lỗi hệ thống) = drwtsn32
- Driver Verifier Utility = verifier
- Event Viewer = eventvwr.msc
- File Signature Verification Tool = sigverif
- $-$  Findfast  $=$  findfast.cpl
- Folders Properties = control folders
- $-$  Fonts  $=$  control fonts
- Fonts Folder = fonts
- Free Cell Card Game = freecell
- Game Controllers = joy.cpl
- Group Policy Editor (XP Prof) = gpedit.msc
- Hearts Card Game = mshearts
- Iexpress Wizard = iexpress
- Indexing Service = ciadv.msc
- Internet Properties = inetcpl.cpl
- IP Configuration (Display Connection Configuration) = ipconfig /all
- IP Configuration (Display DNS Cache Contents) = ipconfig /displaydns
- IP Configuration (Delete DNS Cache Contents) = ipconfig /flushdns
- IP Configuration (Release All Connections) = ipconfig /release
- IP Configuration (Renew All Connections) = ipconfig /renew
- IP Configuration (Refreshes DHCP & Re-Registers DNS) = ipconfig /registerdns

- IP Configuration (Display DHCP Class ID) = ipconfig /showclassid

- IP Configuration (Modifies DHCP Class ID) = ipconfig /setclassid

- Java Control Panel (If Installed) = jpicpl32.cpl
- Java Control Panel (If Installed) = javaws
- Keyboard Properties = control keyboard
- Local Security Settings = secpol.msc
- Local Users and Groups = lusrmgr.msc
- Logs You Out Of Windows = logoff
- Microsoft Chat = winchat
- Minesweeper Game = winmine
- Mouse Properties = control mouse
- Mouse Properties = main.cpl
- Network Connections = control netconnections
- Network Connections = ncpa.cpl
- Network Setup Wizard = netsetup.cpl
- Notepad = notepad
- Nview Desktop Manager (If Installed) = nvtuicpl.cpl
- Object Packager = packager
- ODBC Data Source Administrator = odbccp32.cpl
- On Screen Keyboard = osk
- Opens AC3 Filter (If Installed) = ac3filter.cpl
- Password Properties = password.cpl
- Performance Monitor = perfmon.msc
- Performance Monitor = perfmon
- Phone and Modem Options = telephon.cpl
- Power Configuration = powercfg.cpl
- Printers and Faxes = control printers
- Printers Folder = printers
- Private Character Editor = eudcedit
- Quicktime (If Installed) = QuickTime.cpl
- Regional Settings = intl.cpl
- Registry Editor = regedit
- Registry Editor = regedit32
- Remote Desktop = mstsc
- Removable Storage = ntmsmgr.msc
- Removable Storage Operator Requests = ntmsoprq.msc
- Resultant Set of Policy (XP Prof) = rsop.msc
- Scanners and Cameras = sticpl.cpl
- Scheduled Tasks = control schedtasks
- Security Center = wscui.cpl
- Services = services.msc
- Shared Folders = fsmgmt.msc
- Shuts Down Windows = shutdown /s
- Sounds and Audio = mmsys.cpl
- Spider Solitare Card Game = spider
- SQL Client Configuration = cliconfg
- System Configuration Editor = sysedit
- System Configuration Utility = msconfig
- System File Checker Utility (Scan Immediately)= sfc /scannow
- System File Checker Utility (Scan Once At Next Boot) = sfc /scanonce
- System File Checker Utility (Scan On Every Boot) = sfc /scanboot
- System File Checker Utility (Return to Default Setting) = sfc /revert
- System File Checker Utility (Purge File Cache) = sfc /purgecache
- System File Checker Utility (Set Cache Size to size  $x$ ) = sfc /cachesize= $x$
- System Properties = sysdm.cpl
- Task Manager = taskmgr
- Telnet Client = telnet
- User Account Management = nusrmgr.cpl
- Utility Manager = utilman
- Windows Firewall (  $t$ **u** $\hat{\sigma}$ ng lửa) = firewall.cpl
- Windows Magnifier = magnify
- Windows Management Infrastructure = wmimgmt.msc
- $-$  Windows System Security Tool ( công cu bảo mât) = syskey
- Windows Update Launches = wupdmgr
- Windows XP Tour Wizard = tourstart

#### *6 công cu hữu ích giúp sửa lỗi máy tính khi bi nhiễm virus Khi virus có "công lưc"* đủ manh xâm nhâp vào máy tính, đa phần chúng sẽ khoá các **ứ**ng d**u**ng nh**ư** Task *Manager (taskmgr.exe), Registry Editor (regedit.exe), Command Prompt (cmd.exe), System Configuration Utility (msconfig.exe), không cho cấu hình Folder Options và* **ẩ**n Run t**ừ** Start Menu.

Như vậy, virus sẽ phần nào tránh được "bàn tay sắt" của các chuyên gia với những công cụ kiểm tra và quản lý sẵn có trong Windows.

Thông thường, khi phát hiện ra có chương trình nghi vấn, công cu đầu tiên người dùng sẽ sử dụng là Task Manager. Nếu Task Manager bị khoá thì có thể dùng tới dòng lệnh trong DOS ảo, nhưng CMD cũng rất dễ bị "tiêu huỷ". Các công cụ của Windows khác như cấu hình msconfig, registry...đóng một vai trò quan trọng để kiểm tra hệ thống. Và cũng như Task Manager hay CMD, đây là những đối tượng bị virus khử đầu tiên.

Để sử dụng được các công cụ bị virus phá hoai đó, người dùng có thể sử dụng một số ứng dụng miễn phí thay thế sau trong những trường hợp khẩn cấp.

#### **1. Công cụ thay thế Task Manager**

Task Manager có vai trò rất quan trọng bởi lẽ đây là nơi ta có thể thấy được tất cả các ứng dụng đang chạy cũng như các thông số về bộ nhớ và CPU đang dùng. Nếu tìm thấy bất kì ứng dung nào nghi vấn, ban có thể thử tắt nó đi. Khi không thể chay được Task Manager, Windows sẽ hiển thị lỗi "Task Manager has been disabled by your administrator". Với Process Explorer, một công cụ protable nhỏ gọn có thể sử dụng ngay trên ổ flash USB, Task Manager của bạn sẽ được "bồi hoàn" nguyên trạng kèm theo nhiều tính năng mở rộng khác nữa.

#### **2. Công cụ thay thế Registry Editor**

Khi không truy cập được registry của Windows, bạn sẽ không thể thay đổi các cấu hình các thiết lập của hệ điều hành và máy tính nói chung. Cách duy nhất khả thi là nhập vào tập tin REG chứa thông tin cấu hình registry. Một khi virus khoá registry, ng ười dùng sẽ nhận được thông báo "Registry editing has been disabled by your administrator" khi chay registry với lênh regedit trong Run. Một công cu tốt có thể thay thế regedit là RegAlyzer, được phát triển bởi tác giả công cụ anti- spyware SpyBot nổi tiếng. Ban cần phải cài RegAlyzer nhưng có thể sao chéo toàn bô tâp tin cài đặt RegAlyzer trên USB và sử dung như một ứng dung portable.

#### **3. Công cu thay thế Command Prompt**

Command Prompt là công cu điều khiển bằng dòng lênh manh mẽ với sư hỗ trơ nhiều loai lênh khác nhau ngay cả khi ban không tìm trong Windows. Lúc bị virus khoá, sẽ có hiển thị "The command prompt has been disabled by your administrator. Press any key to continue" nếu bạn cố gắng gõ CMD trong Run. GS là công cụ có thể thay thế cmd nhưng hiện vẫn chưa có phiên bản nâng cấp thay thế cho phiên bản năm 2005 đã cũ. GS hoàn toàn miễn phí, nhỏ gon và có dang portable.

#### **4. Công cu thay thế hộp thoai Run**

Thất khó khi khôi phục lại hộp thoại Run một khi bị virus phá hoại. Mặc dù nó không thất sư quan trong nhưng với hộp thoai Run, ban có thể sử dung các câu lênh đầy sức m anh. Run Dialog là một công cu thay thế nhỏ gọn, có dung lượng chỉ 48 KB và không phải cài đặt. Nếu bạn có sẵn Process Explorer, có thể tận dụng để dùng hộp tho ai Run chứa các dòng lênh từ File > Run hoặc nhấp CTRL+R.

## **5. Công cụ thay thế System Configuration Utility**

MSCONFIG là nơi đầu tiên bạn có thể kiểm tra xem liệu máy của mình có bị nhiễm virus hay không. Nếu như chay lênh msconfig và vào tab Startup, sẽ thấy các chương trình đáng ngờ khởi động cùng Windows. Các virus "tinh ranh" thường sẽ xoá tập tin msconfig.exe gốc hoặc thay đổi chút ít thông số của MSCONFIG trong registry để có thể ẩn mình. Khi mscongif bị khoá, bạn sẽ nhận được thông báo "Windows cannot find 'msconfig'. Make sure you typed the name correctly, and then try again. To search for a file, click the Start button, and then click Search."

Một công cụ thay thế rất hữu ích là Autoruns, một chương trình có cùng tác giả với Process Explorer. Autoruns có thể nhận diện được tất cả các ứng dụng ẩn mình ở bất kì vị trí nào trên máy sẽ khởi động cùng Windows.

#### 6. Khôi phục tính năng lựa ch**o**n hiển thi thư mục và bảo về các tấp tin hề điều **hành**

Khi virus xâm nhâp, nó sẽ thay đổi cài đặt chế đô hiển thị thư mục khiến người dùng không thể nhân diễn được các tấp tin ẩn và tấp tin hệ thống. Với FreeCommander, bạn có thể khôi phục được cấu hình cài đặt cũ, cũng như giúp bảo vệ các tập tin hệ điều hành mà không liên can gì với các thông số cài đặt trong Folder Options. FreeCommander được giới thiêu ở đây là một ứng dung portable có thể sử dung trên USB khi cần thiết.

Với 6 công cụ trên, bạn đã có thể khôi phục lại các thông số cài đặt của hệ điều hành một cách đơn giản, ngay cả khi gặp những loai virus manh mẽ nhất.

#### Các Lênh Trong Run

# dohoangdat90

11-03-2009, 06:46 PM

Đôi khi chúng ta rất khó chiu, mò kiếm châm chap để xem thông tin, hay chỉnh sửa ngay chính trên các cửa sổ lênh Windows. TH nghĩ nếu ai đó biết 1 số chức năng và chương trình có thể chạy được từ dòng RUN, điều này sẽ giúp rất nhanh hơn nhiều so với việc mò mẫn trong cửa sổ các chương trình.

 $M\dot{\sigma}$  chức năng Run và ý nghĩa các lênh sau đây:ThumbsUp:

 $1/$  access.cpl :điều chỉnh các chức năng tăng cường cho bàn phím,chuột,âm thanh,màn hình....

 $2/$  appwiz.cpl :trình gỡ bỏ các ứng dụng được cài đặt trên máy hoặc thêm vào.Bạn cũng có thể điều chỉnh các thành phần được cài kèm hệ điều hành Windows.Trong Windows chúng ta có thể thông qua chương trình này để cài đặt phân quyền phần mềm cho người dùng trên máy(nếu bạn có quyền admin.

 $3/$  Fsquirt : trình cài đặt trao đổi tập tin thông qua kết nối Bluetooth

 $4/$  Calc :chương trình máy tính điện tử, hổ trợ đầy đủ các phép tính có trên mọt máy tính dành cho hoc sinh

5/ certmgr.msc :trình quản lý chứng nhận cho phần mềm, người dùng,máy con,...dành cho nhà quản tri.

 $6/$  Chkdsk :kiểm tra và sửa chữa các lỗi trên đĩa cứng(cả lỗi logic và lỗi physic)

7/ Clipbrd: Xem các nội dung được chép vào Clipboard.Nếu bạn không biết Clipboard là gì thì hãy nhớ thao tác COPY và PASTE hết sức quen thuộc trên Windows. Khi ban copy, nôi dung sẽ được lưu trong Clipboard, khi paste thì nôi dung được lấy từ Clipboard và đặt vào vị trí cần thiết.

8/ dcomcnfg : trình quản lý các chương trình dịch vụ trên Windows.

 $9/$  timedate.cpl :trình thiết lập về ngày giờ

 $10/$  devmgmt.msc :trình quản lý thiết bi

11/ cleanmgr : tiền ích so an đĩa. Trình này giúp xóa bớt các tấp tin rác để tăng dung lương trống của đĩa cứng.

12/ Dfrg.msc :trình dồn đĩa, các tấp tin trên đĩa cứng, đặc biết là các tấp tin có dung lượng khá lớn thường được lưu rời rạc, không liên tục.Điều đó làm giảm hiệu suất hoat đồng của máy tính. Ban hãy dùng chương trình này để dồn các tâp tin này lai.

13/ diskpart : quản lý phân vùng đĩa cứng

 $14/$  control.exe desktop :quản lý màn hình.Ban vào đây để chỉnh màn hình nền, screen saver, độ phân giải...

15/ drwtsn32 :chương trình này giúp chúng ta xem các lỗi do phần mềm gây ra trên máy.Đặc biết các ban có thể xem các lỗi Dump.

16/ control.exe folders :quản lý các vấn đề về hiển thi thư muc trong windows explorer

 $17/$  secpol.msc :thiết lập cho bảo mật cục bộ

18/ winchat :chương trình dùng để chát giữa các máy chạy trong windows. Chú ý: nếu các bạn có cài FIREWALL thì tắt đi mới có thể sử dụng được.

- $19/$  ac3filter.cpl :bộ lọc âm thanh AC3(tùy máy có cài hay không)
- 20/ password.cpl : cài đặt mật mã
- 21/ printers :thư mục các máy in
- 22/ rsop.msc :thể hiện các chính sách trên máy
- 23/ mmsys.cpl : cài đặt âm thanh
- $24/$  msconfig: cấu hình hệ thống
- 25/ sfc :kiểm tra tính đúng đắn của các tập tin hệ thống

# **Các lệnh hữu ích trong -> RUN**

giúp mọi người thao tác nhanh hơn.

Accessibility Controls access.cpl

Add Hardware Wizard hdwwiz.cpl

Add/Remove Programs appwiz.cpl

Administrative Tools control admintools

Automatic Updates wuaucpl.cpl

Bluetooth Transfer Wizard fsquirt

Calculator

calc

Certificate Manager certmgr.msc

Character Map charmap

Check Disk Utility chkdsk

Clipboard Viewer clipbrd

Command Prompt cmd

Component Services dcomcnfg

Computer Management compmgmt.msc

Date and Time Properties timedate.cpl

DDE Shares ddeshare

Device Manager devmgmt.msc

Direct X Control Panel (If Installed)\* directx.cpl

Direct X Troubleshooter dxdiag

Disk Cleanup Utility cleanmgr

Disk Defragment dfrg.msc

Disk Management diskmgmt.msc

Disk Partition Manager diskpart

Display Properties control desktop

Display Properties desk.cpl

Display Properties (w/Appearance Tab Preselected) control color

Dr. Watson System Troubleshooting Utility drwtsn32

Driver Verifier Utility verifier

Event Viewer eventvwr.msc

File Signature Verification Tool sigverif

Findfast findfast.cpl

Folders Properties control folders

Fonts control fonts

Fonts Folder fonts

Free Cell Card Game freecell

Game Controllers joy.cpl

Group Policy Editor (XP Prof) gpedit.msc

Hearts Card Game mshearts

Iexpress Wizard iexpress

Indexing Service ciadv.msc

Internet Properties inetcpl.cpl

IP Configuration (Display Connection Configuration) ipconfig /all

IP Configuration (Display DNS Cache Contents) ipconfig /displaydns

IP Configuration (Delete DNS Cache Contents) ipconfig /flushdns

IP Configuration (Release All Connections) ipconfig /release

IP Configuration (Renew All Connections) ipconfig /renew

IP Configuration (Refreshes DHCP & Re-Registers DNS) ipconfig /registerdns

IP Configuration (Display DHCP Class ID) ipconfig /showclassid

IP Configuration (Modifies DHCP Class ID) ipconfig /setclassid

ava Control Panel (If Installed) jpicpl32.cpl

Java Control Panel (If Installed) javaws

Keyboard Properties control keyboard

Local Security Settings

secpol.msc

Local Users and Groups lusrmgr.msc

Logs You Out Of Windows logoff

Microsoft Chat winchat

Minesweeper Game winmine

Mouse Properties control mouse

Mouse Properties main.cpl

Network Connections control netconnections

Network Connections ncpa.cpl

Network Setup Wizard netsetup.cpl

Notepad notepad

Nview Desktop Manager (If Installed) nvtuicpl.cpl

Object Packager packager

ODBC Data Source Administrator odbccp32.cpl

On Screen Keyboard osk

Opens AC3 Filter (If Installed) ac3filter.cpl

Password Properties password.cpl

Performance Monitor perfmon.msc

Performance Monitor perfmon

Phone and Modem Options telephon.cpl

Power Configuration powercfg.cpl

Printers and Faxes control printers

Printers Folder printers

Private Character Editor eudcedit

Quicktime (If Installed) QuickTime.cpl

Regional Settings intl.cpl

Registry Editor regedit

Registry Editor regedit32

Remote Desktop mstsc

Removable Storage ntmsmgr.msc

Removable Storage Operator Requests ntmsoprq.msc

Resultant Set of Policy (XP Prof) rsop.msc

Scanners and Cameras sticpl.cpl

Scheduled Tasks control schedtasks

Security Center wscui.cpl

Services services.msc

Shared Folders fsmgmt.msc

Shuts Down Windows shutdown

Sounds and Audio mmsys.cpl

Spider Solitare Card Game spider

SQL Client Configuration cliconfg

System Configuration Editor sysedit

System Configuration Utility msconfig

System File Checker Utility (Scan Immediately) sfc /scannow

System File Checker Utility (Scan Once At Next Boot) sfc /scanonce

System File Checker Utility (Scan On Every Boot) sfc /scanboot

System File Checker Utility (Return to Default Setting)

sfc /revert

System File Checker Utility (Purge File Cache) sfc /purgecache

System File Checker Utility (Set Cache Size to size x) sfc /cachesize=x

System Properties sysdm.cpl

Task Manager taskmgr

Telnet Client telnet

User Account Management nusrmgr.cpl

Utility Manager utilman

Windows Firewall firewall.cpl

Windows Magnifier magnify

Windows Management Infrastructure wmimgmt.msc

Windows System Security Tool syskey

Windows Update Launches wupdmgr

Windows XP Tour Wizard tourstart

 $\_$ 

Wordpad write

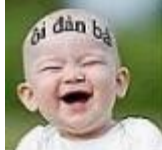

 $M$ ắt anh mắt em mắt ai to Xích lại gần nhau để mà đo Mắt chưa đo được môi đã cham Môi cham mắt nhắm làm sao đo BillGate đã ký Và đóng dấu <http://binhphuoc24h.com/>

**TRICH** 

# **The Following User Says Thank You to VoDanh8668 For This Useful Post: [luongkhiem](http://binhphuoc.org/diendan/members/luongkhiem.html)** (10-05-2008)

 #**[2](http://binhphuoc.org/diendan/10708-post2.html)** (**[permalink](http://binhphuoc.org/diendan/co-ban-ve-window/2913-cac-lenh-huu-ich-trong-run.html#post10708)**) ■10-05-2008, 01:52 AM

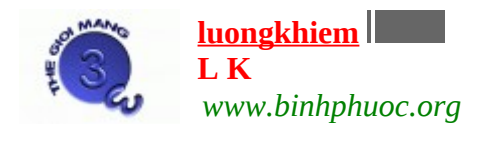

Gia nhập: Thu Aug 2007 Tuổi:  $23$ Bài gởi: 1,061 Thanks: 294 Thanked 167 Times in 113 Posts

<sup>^^</sup>Cái này hay đó !! Lk cũng thuộc được 1 số câu lệnh thường dùng !! Xài khá tiện lợi và Pro hơn :)  $\_$ 

My site :

- [http://luongkhiem.com](http://luongkhiem.co/)

- [http://binhphuoc.org](http://binhphuoc.org/)

- [http://thegioimang.org](http://thegioimang.org/)

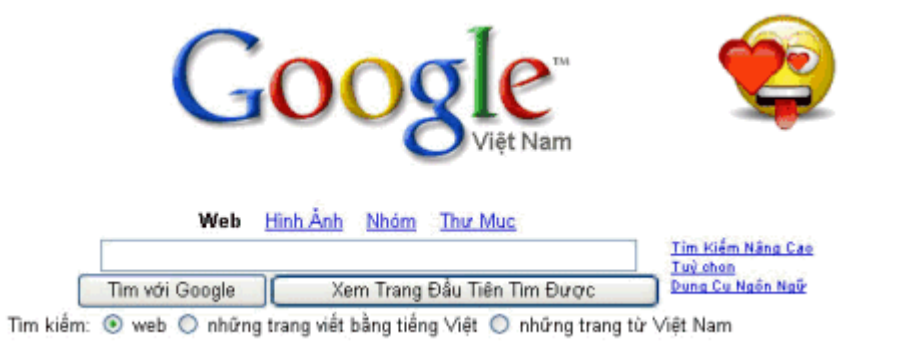

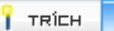

 #**[3](http://binhphuoc.org/diendan/10711-post3.html)** (**[permalink](http://binhphuoc.org/diendan/co-ban-ve-window/2913-cac-lenh-huu-ich-trong-run.html#post10711)**) ■10-05-2008, 02:37 AM

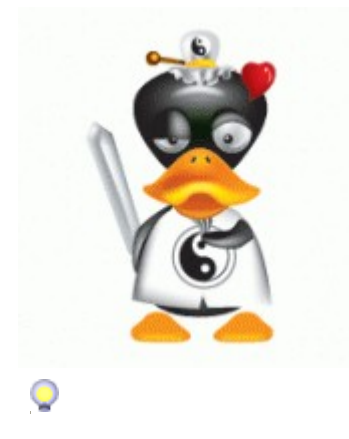

[VoDanh8668](http://binhphuoc.org/diendan/members/vodanh8668.html) BPIT Member Gia nhập: Sat May 2008 Bài gởi: 32 Thanks: 0 Thanked 5 Times in 4 Posts Y.

Thêm nữa đây Tổng hợp phím tắt

Ở đây mình xin giới thiệu phím tắt của các phần mềm cơ bản mà ai cũng đã dùng :

- Microsoft Windows

Ctrl + C sao chép

 $Ctrl + X c$ ắt

Ctrl + V dán

 $Ctrl + Z$  hoàn lại tác vụ vừa thực hiện.

Delete xóa

Shift + Delete xóa vĩnh viễn một đối tượng, không phục hồi được bằng cách vào thùng rác.

 $Ctrl + k\acute{e}o$  thả sao chép đối tượng đang chọn

 $Ctrl + Shift + k$ éo thả tạo lối tắt cho đối tượng đang chọn

F2 đổi tên đối tượng đang chọn

 $Ctrl + > di chuy \hat{\mathfrak{S}}$ n con trổ đến một điểm chèn về phía sau 1 từ

 $Ctrl + \leq$  di chuyển con trổ đến một điểm chèn về trước sau 1 từ

 $Ctrl + m\tilde{u}i$  tên lên di chuyển con trổ đến một điểm chèn lên trên một đoạn

 $Ctrl + m\tilde{u}i$  tên xuống di chuyển con trỏ đến một điểm chèn xuống dưới một đoan

 $Ctrl + Shift + m\tilde{u}$ i tên chon một khối văn bản.

Shift + mũi tên chon các đối tương trên màn hình Desktop, trong cửa sổ Windows, trong các phần mềm soạn thảo

 $Ctrl + A$  chon tất cả

F3 tìm kiếm một tấp tin, thư mục.

 $Ctrl + O m\ddot{\sigma}$  một đối tượng

Alt + Enter xem thuộc tính của đối tượng đang chọn

Alt + F4 đóng đối tượng đang kích hoạt, thoát chương trình đang kích hoạt

 $Ctrl + F4$  đóng cửa sổ con trong ứng dụng đa cửa sổ như Word, Excel...

Alt + Tab chuyển đổi qua lại giữa các cửa sổ đang mở.

Alt + ESC Di chuyển vòng quanh theo thứ tự các đối tượng đang mở

F6 Di chuyển vòng quanh các phần tử giống nhau trong một cửa sổ hoặc trên màn hình Desktop.

F4 sổ nÔi dung của thanh địa chỉ trong cửa sổ My Computer hoặc Windows Explorer.

Shift + F10 hiển thị thực đơn tắt (thực đơn ngữ cảnh) của đối tượng đang chọn

Alt + phím cách hiển thị thực đơn hệ thống (System menu) của cửa sổ đang kích hoạt.

 $Ctrl + ESC$  hiển thi thực đơn Start

Alt + ký tự gạch chân trên thực đơn lệnh thực hiện lệnh tương ứng.

Ký tự gach chân trong trong một thực đơn đang mở thực hiện lệnh tương ứng trong thực đơn đang mở

F10 kích hoat thanh thực đơn lênh của ứng dụng đang được kích hoat

 $\sim$ ,  $\lt$ -, Up, Down di chuyển giữa các đối tương đang chon trong cửa sổ, giữa các nhánh

lênh trên thanh thực đơn lênh.

F5 cập nhật cho cửa sổ đang kích hoạt.

Backspace trở về thư mục cấp trên liền kề của thư mục hiện tại trong cửa sổ My Computer hoặc Windows Explorer.

ESC bổ qua tác vụ hiện tại

Giữ Shift khi bổ đĩa CD ngăn cần việc chạy các chương trình tự động từ đĩa CD

 $Ctrl$  + Tab chuyển sang thể kế tiếp trong hộp thoại

 $Ctrl + Shift + Tab chuyển$  về thẻ phía trước trong hộp thoại

Tab chuyển đến các phần lựa chọn, lệnh kế tiếp

Shift + Tab chuyển về các phần lựa chọn, lệnh phía trước

Alt + Ký tự gạch chân thực hiện lệnh tương ứng có ký tự gạch chân

Enter thực hiện thiết lập hoặc nút nhấn đang kích hoạt

Phím cách chọn hoặc bổ chọn trong ô chọn (checkbox)

Mũi tên chọn một nút nếu đang ở trong một nhóm có nhiều nút chọn

F1 hiển thị phần trợ giúp

F4 hiển thị dang sách giá trị của đối tượng đang kích hoạt

Backspace trở về thư mục cấp cao hơn liền kế trong các hộp thoại lưu và mở

MS Word  $Ctrl + N$  tao mới môt tài liêu

 $Ctrl + O m\ddot{\sigma}$  tài liều

 $Ctrl + S L$  Lưu tài liêu

 $Ctrl + C$  sao chép văn bản

 $Ctrl + X$  cắt nội dung đang chọn

 $Ctrl + V$  dán văn bản

- $Ctrl + F$  bật hộp thoại tìm kiếm
- Ctrl + H bật hộp thoại thay thế
- $Ctrl + P$  Bât hôp thoai in ấn
- $Ctrl + Z$  hoàn trả tình trang của văn bản trước khi thực hiện lệnh cuối cùng
- $Ctrl + Y$  phục hồi hiện trang của văn bản trước khi thực hiện lệnh Ctrl + Z
- $Ctrl + F4$ ,  $Ctrl + W$ ,  $Alt + F4$  đóng văn bản, đóng cửa số Ms Word
- Shift + --> chọn một ký tự phía sau
- Shift  $+ \le$ -- chon một ký tư phía trước
- $Ctrl + Shift + ---$  chon một từ phía sau
- $Ctrl + Shift + \le$ -- chon một từ phía trước
- Shift  $+$  chọn một hàng phía trên
- Shift +  $\overline{\phantom{a}}$  chọn một hàng phía dưới
- $Ctrl + A$  chọn tất cả đối tượng, văn bản, slide tùy vị trí con trỏ đang đứng

) xóa một ký tự phía trước. $\leftarrow$ Backspace (

- Delete xóa một ký tự phía sau con trổ hoặc các đối tượng đang chon.
- ) xóa một từ phía trước. $\leftarrow$ Ctrl + Backspace (
- $Ctrl + Delete xóa môt tù phía sau$
- $Ctrl + M\tilde{u}i$  tên Di chuyển qua 1 ký tư
- $Ctrl + Home V\hat{e}$  đầu văn bản
- $Ctrl$  + End Về vị trí cuối cùng trong văn bản
- $Ctrl + Shift + Home Ch$ On từ vi trí hiện tai đến đầu văn bản.
- $Ctrl + Shift + End ChQn t\dot{u}$  vị trí hiện tại đến cuối văn bản
- $Ctrl + B$  Đinh dang in đâm
- $Ctrl + D M\ddot{\sigma}$  hộp thoại định dạng font chữ
- $Ctrl + I$  Định dạng in nghiêng.
- $Ctrl + U$  Định dạng gạch chân.
- $Ctrl + E$  Canh giữa đoan văn bản đang chon
- $Ctrl + J$  Canh đều đoạn văn bản đang chọn
- $Ctrl + L$  Canh trái đoanvăn bản đang chon

 $Ctrl + R$  Canh phải đoan văn bản đang chon

 $Ctrl + M$  Định dạng thụt đầu dòng đoạn văn bản

 $Ctrl + Shift + M X$   $\acute{o}a$  dinh dang thut đầu dòng

 $Ctrl + T$  Thụt dòng thứ 2 trở đi của đoạn văn bản

 $Ctrl + Shift + T X$ óa định dạng thụt dòng thứ 2 trở đi của đoạn văn bản

 $Ctrl + Q X$ óa đinh dang canh lề đoạn văn bản

Ctrl + Shift + C Sao chép định dạng vùng dữ liệu đang có định dạng cần sao chép.  $Ctrl + Shift + V$  Dán định định dạng đã sao chép vào vùng dữ liệu đang chọn. Alt, F10 Kich hoạt menu lệnh

 $Ctrl + Tab$ ,  $Ctrl + Shift + Tab$  thực hiện sau khi thanh menu được kích hoạt dùng đề chọn giữa các thanh menu và thanh công cu.

Tab, Shift + Tab chọn nút tiếp theo hoặc nút trước đó trên menu hoặc toolbars.

Enter thực hiện lệnh đang chọn trên menu hoặc toolbar.

Shift + F10 hiễn thi menu ngữ cảnh của đối tượng đang chọn.

Alt + Spacebar hiền thị menu hệ thống của của sổ.

Home, End chọn lệnh đầu tiên, hoặc cuối cùng trong menu con.

Tab di chuyền đến muc chon, nhóm chon tiếp theo

Shift + Tab di chuyển đến mục chọn, nhóm chọn phía trước

 $Ctrl + Tab$  di chuyền qua thể tiếp theo trong hộp thoại

Shift + Tab di chuyền tới the phia trước trong hộp thoại

Alt + Ký tự gạch chân chọn hoặc bỏ chọn mục chọn đó

Alt + Mũi tên xuống hiền thi danh sách của danh sách số

Enter chọn 1 giá trị trong danh sách số

ESC tắt nội dung của danh sách số

 $Ctrl + Shift + =: Tao ch<sup>3</sup>$  số trên. Ví du m3  $Ctrl + =: Ta$ o chỉ số dưới. Ví du H2O. Tab di chuyền tới và chọn nội dung của ô kế tiếp. Hoặc tạo 1 dòng mới nếu đang đứng ở ô cuối cùng của bảng

Shift + Tab di chuyền tới và chon nôi dung của ô liền kế trước nó

Nhân giữ phim Shift + các phim mũi tên đề chọn nội dung của các ô

 $Ctrl + Shift + F8 + Cac$  phim mũi tên mở rộng vùng chọn theo từng khối

Shift + F8 giảm kích thước vùng chon theo từng khối

 $Ctrl + 5$  (khi đèn Num Lock tắt) chọn nội dung cho toàn bộ bảng

Alt + Home về ô đầu tiên của dòng hiện tại

Alt + End về ô cuối cùng của dòng hiện tại

Alt + Page up về  $\hat{o}$  đầu tiên của cột

Alt + Page down về  $\hat{o}$  cuối cùng của cột

Mũi tên lên Lên trên một dòng

Mũi tên xuống xuống dưới một dòng

 $F1$  trợ giúp

F2 di chuyển văn bản hoặc hình ảnh. (Chon hình ảnh, nhấn F2, kích chuột vào nơi đến, nhân Enter ́

F3 chèn chữ tự động (tương ứng với menu Insert - AutoText)

F4 lặp lại hành động gần nhất

F5 thực hiện lệnh Goto (tương ứng với menu Edit - Goto)

F6 di chuyển đến panel hoặc frame kế tiếp

F7 thực hiện lệnh kiểm tra chinh tả (tương ứng menu Tools - Spellings and Grammars)

 $F8$  mở rộng vùng chọn

F9 cập nhật cho những trường đang chọn

F10 kich hoat thanh thưc đơn lênh

- F11 di chuyền đến trường kế tiếp
- F12 thực hiện lệnh lưu với tên khác (tương ứng menu File Save As...)
- Shift + F1 hiền thi con trỏ trợ giúp trực tiếp trên các đối tượng
- Shift +  $F2$  sao chép nhanh văn bản
- Shift + F3 chuyển đổi kiểu ký tư hoa thường
- Shift  $+$  F4 lặp lại hành động của lệnh Find, Goto
- Shift + F5 di chuyền đến vị trí có sự thay đổi mới nhất trong văn bản
- Shift + F6 di chuyền đến panel hoặc frame liền kề phía trước

Shift + F7 thực hiện lệnh tìm từ đồng nghĩa (tương ứng menu Tools - Thesaurus).

Shift  $+$  F8 rut gon vung chon

Shift + F9 chuyễn đỗi qua lại giữ đoạn mã và kết quả của một trường trong văn bản.

Shift + F10 hiễn thị thực đơn ngữ cảnh (tương ứng với kích phải trên các đối tượng trong văn bản)

- Shift + F11 di chuyển đến trường liền kề phía trước.
- Shift + F12 thực hiện lệnh lưu tài liệu (tương ứng với File Save hoặc tổ hợp Ctrl + S)
- $Ctrl + F2$  thực hiện lệnh xem trước khi in (tương ứng File Print Preview).
- Ctrl + F3 cắt một Spike
- $Ctrl + F4$  đóng cửa sổ văn bản (không làm đóng cửa sổ Ms Word).
- $Ctrl + F5$  phục hồi kích cỡ của cửa sổ văn bản
- $Ctrl + F6$  di chuyền đến cửa sổ văn bản kế tiếp.
- $Ctrl + F7$  thực hiện lệnh di chuyển trên menu hệ thống.
- $Ctrl$  + F8 thực hiện lệnh thay đổi kích thước cửa sổ trên menu hệ thống.
- $Ctrl + F9$  chèn thêm môt trường trống.

 $Ctrl + F10$  phóng to cửa sổ văn bản.

 $Ctrl$  + F11 khóa một trường.

 $Ctrl$  + F12 thực hiện lệnh mở văn bản (tương ứng File - Open hoặc tổ hợp Ctrl + O).

- $Ctrl + Shift + F3$  chèn nội dung cho Spike.
- $Ctrl + Shift + F5$  chỉnh sửa một đánh dấu (bookmark)

 $Ctrl + Shift + F6$  di chuyển đến cửa sổ văn bản phía trước.

 $Ctrl + Shift + F7$  cập nhật văn bản từ những tài liệu nguồn đã liên kết (chẵng hạn như văn bản nguồn trong trôn thư).

- $Ctrl + Shift + F8 m\ddot{\sigma}$  rông vùng chon và khối.
- $Ctrl + Shift + F9$  ngắt liên kết đến một trường.
- $Ctrl + Shift + F10$  kích hoat thanh thước kẻ.
- $Ctrl + Shift + F11 m\ddot{\sigma}$  khóa một trường
- $Ctrl + Shift + F12$  thực hiện lệnh in (tương ứng File Print hoặc tổ hợp phím Ctrl + P).
- Alt + F1 di chuyển đến trường kế tiếp.
- Alt + F3 tạo một từ tự động cho từ đang chọn.
- Alt + F4 thoát khỏi Ms Word.
- Alt + F5 phục hồi kích cỡ cửa sổ.
- Alt + F7 tìm những lỗi chính tả và ngữ pháp tiếp theo trong văn bản.
- Alt + F8 chay một marco.
- Alt + F9 chuyển đổi giữa mã lệnh và kết quả của tất cả các trường.
- Alt + F10 phóng to cửa sổ của Ms Word.
- Alt + F11 hiển thị cửa sổ lệnh Visual Basic.

Alt + Shift + F1 di chuyển đến trường phía trước. Alt + Shift + F2 thực hiện lệnh lưu văn bản (tương ứng Ctrl + S).

Alt + Shift + F9 chay lềnh GotoButton hoặc MarcoButton từ kết quả của những trường trong văn bản. Alt +  $\overline{\text{Shift}}$  +  $\overline{\text{F11}}$  hiển thị mã lệnh.

 $Ctrl + Alt + F1$  hiển thị thông tin hệ thống.  $Ctrl + Alt + F2$  thực hiện lệnh mở văn bản (tương ứng Ctrl + O)

Microsoft Exel  $Ctrl + A Chon$  toàn bô bảng tinh

 $Ctrl + C$  Sao chép. Enter: dán một lần.

 $Ctrl + V$  dán nhiều lần

 $Ctrl + F B\hat{a}t \hat{b}p \hat{b}t$  thoại tìm kiếm

 $Ctrl + H$  Bật hộp thoại tìm kiếm và thay thế.

 $Ctrl + N$  Tao mới môt bảng tính trắng

 $Ctrl + P$  Bật hộp thoại in ấn

 $Ctrl + S L$  Uu bảng tinh

 $Ctrl + X$  cắt một nội dung đang chon

 $Ctrl + Z$  Phuc hồi thao tác trước đó

 $Ctrl + * Chapn$  vùng dữ liệu liên quan đến ô hiện tại.

 $Ctrl + F4$ , Alt + F4 Đóng bảng tính, đóng Excel

 $Ctrl + M$ ũi tên Di chuyển đến vùng dữ liệu kế tiếp

 $Ctrl$  + Home  $V\hat{e}$  ô A1

 $Ctrl$  + End về ô có dữ liêu cuối cùng

 $Ctrl + Shift + Home Chop$  từ ô hiện tại đến ô A1

 $Ctrl + Shift + End ChQn tÙ  $\hat{o}$  hiện tại đến  $\hat{o}$  có dÜ liệu cuối cùngCtrl + Spacebar: Chèn$ côt

Shift + Spacebar: Chèn dòng

Shift + F11: Chèn một trang bảng tính mới

 $Ctrl + G$ : Bât hôp thoai Go to để đến một mảng đã được đặt tên trong bảng tính.

Shift + F3: Nhâp công thức bằng cửa sổ Insert Function

 $Ctrl + Shift + Enter : Két$  thúc một công thức mảng

 $Ctrl + F3$ : Đặt tên mảng cho một vùng dữ liệu.

F3: Dán một tên mảng vào công thức.

Ctrl  $+ 0$ : Ân các côt đang chon.

 $Ctrl + Shift + 0$ : Hiện các côt bi ẩn trong vùng đang chon.

Ctrl + Tab, hoặc Ctrl + F6 đề chuyển đổi qua lại giữa các bảng tinh đang mở.

 $Ctrl$  + Page Up: Chuyển sang sheet trước.

 $Ctrl + Page Down: Chuy<sup>2</sup>în sang sheet kê ti<sup>2</sup>ép$ 

Chọn một nội dung cần sao chép, nhân Ctrl + C.

Nhập địa chỉ vùng ô cần dán nội dung vào mục Name Box trên thanh Fomular dạng  $\leq$ ô  $d\hat{a}u$ > : < $\hat{o}$  cu $\hat{o}i$ >

Nhân Enter đề dán nội dung vào vùng ô trên

Nhân tổ hợp phim Ctrl + Enter sau khi nhâp đề không di chuyền con tro sang ô kế tiếp Hoăc vào menu Tools - Options. Chon the Edit. Bo chon muc Move selection after Enter Direction.

Microsoft PowerPoint

F6 di chuyển theo kim đồng hồ giữa các đối tượng trong chế độ Normal View. Shift + F6 di chuyển theo chiều ngược kim đồng hồ giữa các đối tượng trong chế độ Normal View.

 $Ctrl + Shift + Tab chuy**ến đ**ối qua lại giữa 2 thể Slides và Outline trong chế độ Normal$ View.

 $Ctrl + N$  tao mới một trình chiếu

 $Ctrl + M$  tạo mới một trang trình chiếu (Slide).

 $Ctrl + D$  tao một bảng copy của trang trình chiếu đang chon.

 $Ctrl + O m\ddot{\sigma} m\hat{\sigma}$ t trình chiếu.

 $Ctrl + W$  đóng một trình chiếu.

 $Ctrl + P$  in một trình chiếu.

 $Ctrl + S$  lưu một trình chiếu.

F5 chay trình chiếu.

 $Alt + F4$  thoát khỏi PowerPoint

 $Ctrl + F$  tìm kiếm

 $Ctrl + H$  thay thế

 $Ctrl + K$  chèn một siêu liên kết.

F7 kiểm tra chính tả

ESC thoát khỏi một hành động trên menu hoặc hộp thoại.

 $Ctrl + Z$  trở về lênh trước.

 $Ctrl + Y$  phục hồi tình trang trước khi thực hiện Ctrl + Z.

Alt + Shift +  $\le$ -- tăng cấp một đoạn

Alt + Shift + --> giảm cấp một đoan

Alt + Shift + Up di chuyển các đoạn đang chọn lên trên.

Alt + Shift + Down di chuyển các đo n đang ch on xuống dưới.

Alt + Shift + dấu công: sổ nôi dung bên dưới các tiêu đề trong mỗi slide. Alt + Shift + dấu trừ thu gon nôi dung bên dưới các tiêu đề trong mỗi slide. Alt + Shift + A mở rộng để hiển thị tất cả các nội dung và tiêu đề. Alt + U chọn một hình có sẵn Autoshaps trong thanh công cụ Drawings.  $Ctrl + Enter v\tilde{e}$  hình vào trong slide.  $Ctrl + Shift + G$  nhóm các đối tương đồ hoa đang chon thành một nhóm.  $Ctrl + Shift + H$  phân rã một nhóm. Shift + F9 ẩn / hiện thị đường kẻ ô dạng lưới trên màn hình thiết kế Slide. Alt + F9  $\hat{a}$ n / hiền đường kẻ ngang và dọc đỉnh vị trên Slide.  $Ctrl + G$  thiết lập giá trị khác cho đường lưới và đường định vị trên slide.  $Ctrl + Shift + C$  sao chép đỉnh dang một đối tương.  $Ctrl + Shift + V$  dán sao chép định dạng vào đối tượng đang chọn. Shift + --> chọn một ký tự phía sau. Shift  $+ \le$ -- chọn một ký tự phía trước.  $Ctrl + Shift + -- > ch$ On một từ phía sau.  $Ctrl + Shift + \le -$  chọn một từ phía trước. ch on một hàng phía trên.  $\in$  Shift +  $\neg$ ch on một hàng phía dưới.  $\in \downarrow$ Shift +  $Ctrl + A$  chọn tất cả đối tượng, văn bản, slide tùy vị trí con trỏ đang đứng. ) xóa một ký tự phía trước. ←Backspace ( Delete xóa một ký tự phía sau con trổ hoặc các đối tượng đang chọn.

- ) xóa một từ phía trước. $\leftarrow$ Ctrl + Backspace (
- $Ctrl + Delete xóa môt tù phía sau.$

Internet Explorer

 $F1$  hiển thi trơ giúp

F11 bất tắt chế đồ xem trang web ở chế đồ toàn màn hình

TAB di chuyển giữa vùng hiển thị trang web, thanh địa chỉ (Address bar), thanh công cu liên kết (Links Bar).

- Shift + TAB tương tự như phím TAB.
- Alt + Home trở về trang chủ mặc định do bạn thiết lập
- Alt + > Di chuyển đến trang tiếp theo
- Alt  $+$  < hoặc Backspace Di chuyển đến trang trước đó
- Shift + F10 hiển thị thực đơn tắt

 $Ctrl$  + Tab hoặc F6 di chuyển tới các khung (frame) tiếp theo

 $Ctrl + Shift + Tab$  di chuyển tới các khung phía trước

Các phím mũi tên cuộn trang web theo các hướng mũi tên

Home di chuyển đến vị trí đầu tiên của trang web

End di chuyển đến vị cuối cùng của trang web

Ctrl + F tìm kiếm trên trang web đang mở

F5 hoặc Ctrl + R làm tươi, cập nhật lại nội dung trang web

ESC ngừng tải một trang web

 $Ctrl + O$ , Ctrl + L di chuyển đến một địa điểm mới: một địa chỉ, một trang web, hoặc một tài nguyên trên mạng.

- $Ctrl + N m\ddot{\sigma} m\hat{\rho} t$  cửa sổ mới
- $Ctrl + W$  đóng trang web hiện tại
- $Ctrl + S$  lưu trang web hiện tại.

 $Ctrl + P$  in trang web hiện tại hoặc khung đang được kích hoạt

- Enter Kích hoạt liên kết đang chọn
- $Ctrl + E$  đóng/ mở cửa sổ tìm kiếm
- Ctrl + I đóng / mở cửa sổ Favorites
- $Ctrl + H$  đóng/ mở cửa sổ HistoryPhím tắt Chức năng
- Alt + P ch on lựa các máy in, thiết lập cho trang in
- Alt + U Thay đổi tiêu đề đầu trang, chân trang, lề giấy
- Alt + Home Hiển thị trang đầu tiên để in
- Alt  $+$   $\leq$  hiển thi trang phía trước để in
- Alt + A đánh số trang mà ban cần in
- Alt + > hiển thi trang tiếp theo để in

Alt + End hiển thi trang cuối dùng để in

Alt + Dấu trừ thu nhỏ màn hình hiển thị trang in

Alt + Dấu cộng phóng to màn hình hiển thị trang in

Alt + Z hiển thị tỷ lệ phóng màn hình hiển thị trang in

Alt + F chỉ định có bao nhiêu khung được in trong trường hợp trang web có nhiều khung.

Alt + C đóng màn hình xem trước khi in. Phím tắt Chức năng

Alt + D chọn văn bản trên thanh địa chỉ

F4 liệt kê danh sách các địa chỉ trên thanh địa chỉ

 $Ctrl + \geq k$ hi đang trên thanh địa chỉ, di chuyển đến con trổ qua một dấu gach chéo hoặc một khoảng trống.

 $Ctrl + \langle$  khi đang trên thanh địa chỉ, di chuyển về trước một dấu gạch chéo hoặc một khoảng trống.

Ctrl + Enter chèn chữ " To view links or images in this forum your post count must be 1 or greater. You currently have 0 posts. phía trước hoặc ".com" ở phía sau một địa chỉ

 $Ctrl + D$  lưu trang hiện tại vào Favorities.

 $Ctrl + B m\ddot{\sigma}$  mục quản lý Favorities

Alt + mũi tên lên di chuyển địa chỉ lên trên

Alt + mũi tên xuống di chuyển địa chỉ xuống dưới

Windows Media Player

 $Ctrl + P$  Phát hoặc tạm dừng một tập tin (nhạc, video)

 $Ctrl + S$  Ngừng phát một tập tin (nhạc, video)

F8  $T\ddot{\tilde{\sigma}}$  / m $\ddot{\tilde{\sigma}}$  âm thanh

F10 Tăng âm lương

F9 giảm âm lượng

 $Ctrl + B$  Phát một tập tin phía trước tập tin hiện hành trong danh sách

 $Ctrl + F$  Phát một tập tin kế tiếp tập tin hiện hành trong danh sách

 $Ctrl + Shift + B$  tua lai

 $Ctrl + Shift + F$  tua tới

 $Ctrl + Shift + G$  phát nhanh hơn tốc độ bình thường

 $Ctrl + Shift + N$  phát với tốc độ bình thường

 $Ctrl + Shift + S$  phát châm hơn tốc đồ bình thường Alt + C Sao chép các track - bài nhac trên đĩa CD Audio

Alt + S Ngừng việc sao chép các bài nhạc

Alt + A Hiển thị tên album của các bài nhạc để tìm và cập nhật thông tin về chúng từ Internet. Hoặc ẩn thông tin về album.

Alt + I Hiển thị hoặc ẩn thông tin về album. Alt + I Hiển thị hoặc ẩn các thông tin về các album.

Alt + A Hiển thị menu từ nút Play List trong cửa sổ Media Library

- Alt + S  $\hat{A}$ n / hiện hộp thoại tìm kiếm
- Alt + N Tìm kiếm các bộ sưu tập

Alt + D Hiển thị menu từ nút Add trong cửa sổ.

 $Ctrl + N$  Tao một danh sách các bài nhac mới

Alt + A Sửa đổi lại các danh sách các bài hát đã tạo

Alt + C Sao chép các tập tin đang chọn vào đĩa CD, hoặc thiết bị khác

Alt + L Ngừng việc sao chép các tập tin

Delete Xóa các tấp tin đang chon

 $Ctrl + 2 l\hat{a}$ n dấu + Làm cho các cÔt Title, Status, Length, Size tư đông thay đổi đô rông

vừa với nổi dung bên trong nó.

- F5 Cập nhật thông tin trong các khung của cửa sổ
- Alt + A Cập nhật giao diện đang chọn thay cho giao diện hiện hành.
- Alt + S Truy cập và tải thêm các skin mới từ Microsoft

Delete Xóa skin đang chon

- Alt + F  $S\ddot{\mathcal{O}}$  các lênh trong thực đơn lênh File
- $Ctrl + O M\ddot{\sigma}$  một tập tin nhạc, video
- $Ctrl + U Ch<sup>2</sup>$  đến một đường dẫn trên Internet để phát các tập tin nhạc, video
- $Ctrl + W$  Đóng hoặc dùng phát một tập tin nhạc, video
- $Ctrl + N$  Tao một danh sách các bản nhac mới
- $Ctrl + D$  Chỉnh sửa danh sách các bản nhac hiện hành

F3 Tìm kiếm một tập tin nhạc, video từ địa chỉ được chỉ định, có thể là các ổ đĩa trong máy hoặc một đường dẫn trên Internet.

- Alt +  $F4$  Thoát khổi Windows Media
- Alt + V Sổ các lệnh trong thực đơn lệnh View
- $Ctrl + 1 Hi \hat{\mathbf{e}}$ n thị dưới dạng cửa sổ mặc định
- $Ctrl + 2 Hi \hat{\mathbf{e}}$ n thị dưới dạng giao diện skin đã chọn
- $Ctrl + M Hi \hat{e}$ n thị thanh thực đơn lệnh trong chế đố cửa sổ mặc định
- $Ctrl + Shift + M T U d\hat{\text{O}}$ ng ẩn thanh thực đơn lênh trong chế đồ cửa sổ mặc định
- $Ctrl + I Chup$  hình một ảnh từ đĩa DVD
- Alt + Enter Hiển thị video trong chế độ toàn màn hình
- Alt + 1 Hiển thi video ở tỷ lê 50%
- Alt + 2 Hiển thi video ở tỷ lê 100%
- Alt + 3 Hiển thi video ở tỷ lê 200%Alt + P Sổ các lênh trong thực đơn lênh Play.

 $Ctrl + H$  Phát các bẩn nhạc, video trong danh sách một cách ngẫu nhiên - không theo thứ tư

 $Ctrl + T$  Phát lặp lại danh sách khi hết bài cuối cùng trong danh sách

 $Ctrl + Shift + C B$ ật, tắt tiêu đề và phụ đề các bản nhạc, video

 $Ctrl + E M\ddot{\sigma}$  hoặc đóng khay các  $\ddot{\sigma}$  CD / DVD

Mozila FireFox

Alt +  $<$  hoặc Backspace quay về trang trước

Alt + > hoặc Shift + Backspace tiến tới trang trước khi quay về

Alt + Home trở về trang chủ mặc định

 $Ctrl + O m\ddot{\sigma} m\hat{\sigma}$ trang

F5 hoặc Ctrl + R tải lại một trang

 $Ctrl + F5$  hoặc Ctrl + Shift + R tải lại một trang và ghi đè lên vùng đệm

Esc dừng tai một trangHome di chuyển về phía đầu trang

End di chuyển về phía cuối trang

F6 di chuyển đến khung tiếp theo

Shift + F6 di chuyển đến khung phía trước

 $Ctrl + U xem m\tilde{a}$  nguồn của trang

 $Ctrl + P$  in trang hiện hành

 $Ctrl + S$  lưu trang hiện hành

 $Ctrl + -$  giảm cỡ chữ

 $Ctrl + + t$ ăng cỡ chữ

 $Ctrl + 0$  phục hồi cỡ chữ mặc định

 $Ctrl + C$  sao chép

 $Ctrl + X c$ ắt

Delete xóa

 $Ctrl + V$  dán

 $Ctrl + Z$  hoàn lai tác vu vừa thực hiện

 $Ctrl + Y$  phuc hồi lai tác vu vừa hoàn tác

 $Ctrl + A$  chon tất cả $Ctrl + F$  Tìm kiếm

F3, Ctrl + G Tìm lại nội dung cũ

' tìm một liên kết mà bạn gõ vào

/ tìm một nội dung mà bạn gõ vào

Shift + F3 tìm những nội dung phía trước

 $Ctrl + K$ , Ctrl + E tìm trang web, khi đó Firefox sẽ liên kết đến máy tìm kiếm Google  $Ctrl + W$ , Ctrl + F4 Đóng một thể của Firefox

 $Ctrl + Shift + W$ , Alt + F4 Đóng cửa sổ Firefox

 $Ctrl + M$ ũi tên trái, Ctrl + Mũi tên lên Chuyển thể sang bên trái (Khi thể đang được ch on)

 $Ctrl + M\tilde{u}i$  tên phải, Ctrl + Mũi tên xuống Chuyển thể sang bên phải (khi thể đang được chọn)

 $Ctrl$  + Home Chuyển thể về vị trí đầu tiên (khi thể đang được chọn)

 $Ctrl$  + End Chuyển thể về vị trí cuối cùng (khi thể đang được chọn)

 $Ctrl + T$  Tao một thể mới

 $Ctrl + N$  Tạo một cửa sổ Firefox mới

Ctrl + Tab, Ctrl + Page Down Chuyển sang duyệt thể tiếp theo.

Alt + Enter Mở địa chỉ đang chọn sang một thể mới

 $Ctrl + Shift + Tab$ ,  $Ctrl + Page Up Chuy\hat{e}n$  sang duyết thể phía trước.

 $Ctrl + (1$  đến 9) Chuyển sang duyết thể theo số thứ tư. Ctrl + Shift + D Đánh dấu tất

cả các thể

 $Ctrl + D$  Đánh dấu trang hiện hành

 $Ctrl + B$ , Ctrl + I Hiển thị cửa sổ quản lý các đánh dấu

Ctrl + J Hiển thi cửa sổ trình quản lý download

 $Ctrl + H$  Hiển thị cửa sổ quản lý nhật ký lịch sử truy cập

 $Ctrl + Shift + Delete Xóa những thông tin riêng tư được lưu trong lực truyền như đia$ chỉ email, mật khẩu ... Ctrl + Enter thêm To view links or images in this forum your post count must be 1 or greater. You currently have 0 posts. vào địa chỉ bạn đã gõ

 $Shift + Enter$  thêm To view links or images in this forum your post count must be 1 or greater. You currently have 0 posts. vào địa chỉ bạn đã gõ

Ctrl + Shift + Enter thêm To view links or images in this forum your post count must be 1 or greater. You currently have 0 posts. . org vào địa chỉ bạn đã gõ

Shift + Del Xóa những thông tin đã gõ trong các ô chữ được lưu lại phục vụ cho chức năng AutoComplete.

F11 bật tắt chế độ xem trang web toàn màn hình

 $Ctrl + M$  mở cửa sổ soạn email mới - khi đó Firefox sẽ liên kế đến trình gửi mail mặc định Outlook Express.

Alt + D, Ctrl + L, F6 chuyển con trổ và chọn vùng thanh địa chỉ trang web.

## MICROSOFT ACCESS

 $Ctrl + N$  tao mới một cơ sở dữ liêu

 $Ctrl + O m\ddot{\sigma} m\hat{\sigma} t$  cơ sở dữ liệu

 $Ctrl + P M\ddot{\sigma} h\hat{\rho} p$  thoại in ấn

Esc Thoát khỏi chế đồ xem trước khi in - Print Preview

 $Ctrl + S$ , Shift + F12, Alt + Shift + F2 Lưu một đối tượng của cơ sở dữ liệu (CSDL) với tên khác

F12, Alt + F2 Mở hộp thoai Save As để lưu một đối tương với tên khác.

Alt + F4 Thoát khỏi MS Access

F4, Alt + Mũi tên xuống Sổ danh sách các giá trị trong Combobox, Listbox

F9 Cập nhật nội dung các giá trị bên trong Combobox, Listbox

Mũi tên xuống Di chuyển để chọn giá trị tiếp theo trong danh sách

Mũi tên lên Di chuyển để chọn giá trị phía trước trong danh sách

Pg Down Di chuyển để chọn giá trị ở trang tiếp theo trong danh sách

Pg Up Di chuyển để chọn giá trị ở trang phía trước trong danh sách

Enter Chon giá trị hiện tại

Tab Thoát khổi Listbox, Combobox

 $Ctrl + F$  Tìm kiếm văn bản - tức hiển thi thể Find của hộp thoai Find and Replace.  $Ctrl + H$  Thay thế văn bản, dữ liêu - tức hiển thi thể Replace của hộp tho ai Find and Replace.

Shift + F4 tìm kiếm sư xuất hiện tiếp theo (nếu có) của văn bản hoặc dữ liệu đã được chỉ định.

F2 Chuyển đổi giữa chế đô chỉnh sửa và chế đô chon (bôi đen) nổi dung.

F5 Chuyển đổi giữa chế độ chạy (Form View) và chế độ thiết kế (Design View)

F6 Di chuyển giữa các khung trong màn hình thiết kế (Dùng trong chế độ thiết kế bảng, macro..)

F7 Chuyển đổi giữa chế độ viết mã lệnh (Code Builder) và chế độ thiết kế của báo cáo.

Shift + F7 Chuyển đổi qua lai giữa màn hình viết code Visual Basic và màn hình thiết kế báo cáo.

 $Ctrl + C$  Sao chép các đối tương

Ctrl +X Cắt các đối tương đang chon

- $Ctrl + V$  Dán các đối tương
- $Ctrl + ->>$  Dịch chuyển các đối tượng qua bên phải
- $Ctrl + \leftarrow$  Dịch chuyển các đối tượng đang chọn qua bên trái
- $Ctrl + Up$  Dịch chuyển các đối tượng lên trên
- $Ctrl + Down$  Dịch chuyển các đối tượng xuống dưới
- Shift + Up Tăng chiều cao
- $Shift + Down Gi$  chiều cao
- Shift + --> Tăng độ rộng
- Shift  $+ <$ -- Giảm độ rộng
- F11 Hiển thị cửa sổ Database ra trước
- $Ctrl$  + F6 Di chuyển qua lại giữa các cửa sổ trong cơ sở dữ liệu
- $Ctrl$  + F8 Bật chế độ thay đổi độ rộng cho cửa sổ
- Alt + Phím cách Hiển thị thanh thực dơn lệnh hệ thống của cửa sổ
- Shift + F10 Hiển thị thực đơn lệnh tắt
- $Ctrl + W$ , Ctrl + F4 Đóng cửa sổ đang kích hoạt

Alt + F11 Chuyển đổi giữa cửa sổ Visual Basic và cửa sổ kích hoạt trước đó

Alt + Shift + F11 Chuyển sang cửa sổ Microsoft Script từ cửa sổ đang kích hoạt trước đó

F2 Sửa tên một đối tương: bảng, form, report...

 $Ctrl + Tab$ ,  $Ctrl + Shift + Tab Chuy\hat{e}n$  qua lại giữa các thể ở cửa sổ bên trái.

Enter Mở form ở chế độ chạy (form View) hoặc mở các bảng, truy vấn ở chế độ xem dữ liêu (Datasheet View), hoặc thực thi đối với các macro.

 $Ctrl$  + Enter, Alt + D Mở các đối tương ở chế đô thiết kế (Design View)

Alt + N Tao mới một đối tương - tùy thuộc vào ban đang đứng trong thể nào của cửa

sổ Database.

F5 Cập nhật nội dung

 $Ctrl + G H$ iện thị ngay lập tức cửa sổ Visual Basic để viết mã lệnh.

#### MICROSOFT FONTPAGE  $Ctrl + N$  tao mới một trang web

- $Ctrl + O m\ddot{\sigma} m\hat{\sigma}t$  trang web
- $Ctrl + F4$  đóng một trang web
- $Ctrl + S$  lưu một trang web
- $Ctrl + P$  in một trang web
- F5 cập nhật, làm tươi nội dung một trang web
- $Ctrl + Tab$  chuyển đổi qua lại giữa các trang Web
- $Ctrl + Shift + B$  xem trang web bằng trình duyệt web
- Alt + F4 thoát khổi Frontpage
- $Ctrl + Shift + 8 hi\hat{e}n$  thị những ký tự không được in ra
- $Ctrl + / hi \hat{e}n$  thi các thể HTML
- $Ctrl + F$  tìm kiếm
- $Ctrl + H$  thay thế
- F7 kiểm tra chính tả một trang web
- Shift + F7 tìm một từng đồng nghĩa
- Esc bổ qua một thao tác đang thực hiện
- Ctrl + Z, Alt + BackSpace trở về trạng thái trước khi thực hiện lệnh cuối cùng
- $Ctrl + Y$ , Shift + Alt + BackSpace lùi lại trạng thái trước khi thực hiện Ctrl + Z
- Alt + Enter Hiền thi cửa sổ đinh dang Font
- $Ctrl + Shift + F$  thay đổi kiểu chữ (font)
- $Ctrl + Shift + P$  thay đổi cỡ chữ
- $Ctrl + B$  định dạng in đậm
- $Ctrl + U$  định dạng gạch chân
- $Ctrl + I$  định dạng in nghiêng
- $Ctrl + d\tilde{a}u$  cộng (bàn phím số) định dạng chỉ số trên
- $Ctrl + d\tilde{a}u$  trừ (bàn phím số) định dạng chỉ số dưới
- $Ctrl + Shift + C$  sao chép định dạng
- $Ctrl + Shift + V$  dán định dạng
- $Ctrl + Shift + Z$ , Ctrl + phím cách xóa định dạng trở về định dạng mặc định
- $Ctrl + E$  canh giữa đoạn
- $Ctrl + L$  canh trái đoạn
- $Ctrl + R$  canh phải đoạn
- $Ctrl + M$  thụt lề đoạn từ biên trái
- $Ctrl + Shift + M$  thựt lề đoạn từ biên phải
- $Ctrl + Shift + S$  áp dụng một kiểu cho đoạn
- $Ctrl + Shift + N$  áp dụng kiểu mặc định
- $Ctrl + Alt + 1$  áp dụng kiểu Heading 1
- $Ctrl + Alt + 2$  áp dụng kiểu Heading 2
- $Ctrl + Shift + L$  áp dụng kiểu danh sách liệt kê
- Backspace  $(\neg)$  xóa một ký tự phía trước

Delete xóa một ký tự phía sau con trổ hoặc các đối tượng đang chọn

- Ctrl + Backspace  $(\neg)$  xóa một từ phía trước
- $Ctrl + Delete xóa môt từ phía sau$
- $Ctrl + C$ , Ctrl + Insert sao chép một nội dung, hình ảnh
- $Ctrl + X$ , Shift + Delete cắt một nôi dung, hình ảnh
- $Ctrl + V$ , Shift + Insert dán một nội dung, hình ảnh
- Shift + Enter chèn thêm một dòng trống
- $Ctrl + Shift + Phím$  cách chèn một ký tự không phải là khoảng trống

OUTLOOK EXPRESS  $Ctrl + P$  in nội dung một tin nhắn

- $Ctrl + M g$ ử và nhận email về từ máy chủ chứa mail.
- Delete, Ctrl + D xóa một email.
- $Ctrl + N m\ddot{\sigma}$  cửa sổ soan thao mới email.
- $Ctrl + Shift + B m\ddot{\sigma} s\ddot{\sigma}$  địa chỉ.
- $Ctrl + R$  trả lời lại cho tác giả email đang chọn.
- $Ctrl + F$  chuyển tiếp nội dung email.
- $Ctrl + Shift + R, Ctrl + G$  trả lời tất cả
- $Ctrl + I$  di chuyển đến hộp thư đến.
- $Ctrl + >$ , Ctrl + Shift + > di chuyển đến tin nhắn kế tiếp trong danh sách.
- $Ctrl + <$ ,  $Ctrl + Shift + <$  di chuyển đến tin nhắn phía trước trong danh sách.
- Alt + Enter xem thuộc tính của tin nhắn.
- F5 cập nhật những những thư và tiêu đề mới
- $Ctrl + U$  di chuyển đến thư chưa đọc kế tiếp
- $Ctrl + Shift + U$  di chuyển đến các tin tức, cuộc đàm luận chưa đọc kế tiếp.
- Ctrl + Y di chuyển đến một thư mục. Ctrl + O, Enter mở một email đang chon.

 $Ctrl$  + Enter, Ctrl + Q đánh dấu một thư là đã đọc.

TAB di chuyển giữa các đối tượng trong cửa sổ.

 $Ctrl + Shift + A$  đánh dấu tất cả các tin nhắn là đã đọc.

 $Ctrl + W$  di chuyển đến một nhóm tin nhắn.

 $Ctrl + J$  di chuyển đến một nhóm tin nhắn hoặc một thư mục chưa đọc.

 $Ctrl + Shift + M$  tải những tin nhắn mới để đọc ngoại tuyến.

ESC đóng một tin nhắn.

F3 tìm kiếm một nội dung.

 $Ctrl + Shift + F$  tìm kiếm một tin nhắn.

Ctrl + TAB di chuyển qua lại giữa các thể Edit, Source, và Previews.

 $Ctrl + K$ , Alt + K kiểm tra các tên.

F7 kiểm tra chính tả.

 $Ctrl + Shift + S$  chèn chữ ký.

 $Ctrl$  + Enter, Alt + S gửi một tin nhắn.

Adobe Acrobat

 $Ctrl + O M\ddot{\sigma}$  một tập tin ebook dạng \*.dpf

 $Ctrl + W$  Đóng ebook đang đọc

 $Ctrl + Shift + S L$  Lưu ebook với tên khác (tạo bản sao)

Ctrl +D Tóm tắt thuộc tính của ebook

Ctrl + Alt + F Liệt kê các kiểu chữ (font) được sử dụng trong tài liệu gốc trước khi chuyển thành dang hình ảnh  $*$ .dpf

 $Ctrl + Alt + S$  Thiết lập chế đô bảo mật cho tài liêu

- $Ctrl + Shift + P$  Định dạng trang in
- $Ctrl + P$  In ebook
- Ctrl + Q Thoát khổi Acrobat Reader
- $Ctrl + Z$  Hoàn lại tác vừa thực hiện
- $Ctrl + Shift + Z Phuc hôi lai tác v<sub>U</sub> vùa hoàn.$
- Ctrl + C Sao chép
- $Ctrl + X C$ ắt
- Ctrl + V Dán
- $Ctrl + A Ch$ On tất cả
- $Ctrl + Shift + A B<sub>0</sub>$  chọn tất cả
- $Ctrl + F$  Tìm kiếm
- $Ctrl + G$  Tìm lại nội dung đã tìm trước đó
- $Ctrl + I$  Xem thuộc tính
- $Ctrl + Shift + Pg$  up Chuyển về trang đầu tiên trong tài liệu
- $Ctrl + Shift + Pg Down Chuyển vê trang cuối cùng trong tài liệu$
- $\leq$ -- Chuyển tới trang trước trang hiện hành
- $\rightarrow$  Chuyển tới trang tiếp theo trang hiện hành
- Ctrl + N Chuyển đến trang được chỉ định bằng số thứ tư trang trong ebook
- Alt + <-- Chuyển đến mục đã xem trước đó
- Alt + --> Chuyển đến mục đã xem tiếp theo
- Alt + Shift + <-- Chuyển đến ebook phía trước
- Alt + Shift + --> Chuyển đến ebook tiếp theo
- $Ctrl + K$  Thiết lập ứng dung theo ý người sử dung.

 $Ctrl + L Hi \hat{\mathbf{e}}$ n thi ebook ở chế đô toàn màn hình

 $Ctrl + + Phóng to$ 

 $Ctrl + - Thu nh<sub>o</sub>$ 

Ctrl + M Hiển thị theo tỷ lệ xác định

 $Ctrl + 0$  Đưa nội dụng vừa với độ rộng của cửa sổ

 $Ctrl + 1 Hi \hat{\mathbf{e}}$ n thị với kích thước mặc định của tài liệu

 $Ctrl + 2 Hi \hat{\mathbf{e}}$ n thị vừa với độ rộng của vùng hiển thị (cửa sổ bên phải)

 $Ctrl + Shift + Quay t$ ài liệu theo chiều kim đồng hồ.

 $Ctrl + Shift + - Quay t\`a$ i liệu theo chiều ngược kim đồng hồ.

 $Ctrl + Shift + J S\tilde{e}p$  chồng các cửa sổ ebook đang mở lên để thấy được tất cả các  $ebook$  đang m $\dot{\sigma}$ .

Ctrl + Shift + K Hiển thị tiêu đề các ebook theo phương ngang

Ctrl + Shift + L Hiển thị tiêu đề các ebook theo phương thẳng đứng

 $Ctrl + Alt + W$  Đóng tất cả các ebook đang mở

F8 Ẩn hiện các thanh công cụ

F9  $\hat{A}$ n hiện thanh thực đơn lệnh chính

F5 Hiển thị các đánh dấu trong ebook, dạng tiêu đề chính của các trogn trong cửa sổ bên trái.

F4 Hiển thi các trang dưới dang thu nhỏ trong cửa sổ bên trái.

Total Comander

 $F1$  trợ giúp

F2 Mở lại cửa số nguồn

F3 Xem các tập tin

- F4 Chinh sửa tâp tin đang chon
- F5 Sao chép tập tin, thư mục
- F6 Di chuyền hoặc đổi tên thư mục
- $F7$  Tao thư muc mới
- $F8$  Xóa tâp tin, thư muc
- F9 Kich hoạt thanh thực đơn lệnh phia trên cửa sổ nguồn
- F10 Kich hoạt thanh thực đơn lệnh bên trái.
- Alt  $+$  F1 Đội ổ địa bên cửa số trái
- Alt + F2 Đổi ổ đia bên cửa sổ phải
- Alt + F3  $\mathsf{S}\mathsf{u}$  dụng các trình xem tập tin thay thế
- Alt  $+$  F4 Thoat khoi Total Commander
- Alt + F5 Nén tập tin, thư mục
- Alt + Shift + F5 Nén và xóa nguồn
- Alt +  $F7$  Tim kiếm
- Alt + F8 M $\dot{\sigma}$  lịch sử các lệnh đã sử dụng
- Alt + F9 Giải nén tập tin nén
- Alt + F10  $M\ddot{\sigma}$  cửa số cây thư mục của thư mục hiện hành
- Shift + F1 Mở thực đơn lệnh tùy biến cách hiện thị các cột trong cửa số
- Shift + F2 So sánh danh sách các tập tin ở 2 cửa sổ

Shift + F3 Chi xem các tập tin bên dưới vị tri con tro đang đứng trong trường hợp có nhiều tập tin được chon

- Shift + F4 Tạo mới một tập tin văn bản và mở bằng trình soạn thảo Editor đề soạn
- Shift + F5 Sao chép và đổi tên trong cùng một thư mục
- Shift + F6  $\overrightarrow{B}$   $\overrightarrow{O}$  i tên môt tâp tin trong cùng thư muc

Shift + F10 Hiện thị thực đơn lệnh ngữ cảnh

Ctrl + F1 Hiền thị tên tập tin ở dạng ngắn gọn - chỉ hiền thị phần tên

 $Ctrl + Shift + F1 Hi<sup>2</sup>en thi hình ảnh d**u**ói dang thu nho - thumbnail.$ 

 $Ctrl$  + F2 Hiền thị tất cả các thông tin chi tiết về tập tin.

 $Ctrl + Shift + F2 Hi<sup>2</sup>$ n thị chú thích đi kèm với tập tin

Ctrl + F3 Sắp xếp theo tên

 $Ctrl + F4 S$ ắp xếp theo kiểu tập tin

Ctrl + F5 Sắp xếp theo ngày giờ

Ctrl + F6 Sắp xếp theo dung lượng

 $Ctrl + F7$  Hủy sắp xếp

 $Ctrl + F8 Hiên$  thị cây thư mục

 $Ctrl$  + F9 In tập tin với chương trình tương ứng

 $Ctrl + F10 Hi<sup>2</sup>$   $m$  thi tất cả các tập tin

Ctrl + F11 Hiền thị các tập tin thực thi (\*.exe, \*.bat, \*.cmd, \*.pif, \*.com)

 $Ctrl$  + F12 Hiện thi các kiệu tập tin mới do người sử dụng định nghĩa

 $Ctrl + A Chon tât cà$ 

 $Ctrl + B Hi$ ền thị nội dung của thư mục hiện hành và liệt kê tất cả các thư mục con, tập tin của nó.

 $Ctrl + C$  Sao chép tập tin thư mục vào Clipboard

 $Ctrl + D M\ddot{\sigma}$  danh sách các đánh dấu

 $Ctrl + F K$ ết nối đến máy chủ FTP

 $Ctrl + Shift + F Huy$  kết nối đến máy chủ FTP

 $Ctrl + I$  Chuyền đến thư mục đích

- $Ctrl + L$  Xem dung lượng của tập tin đã chọn
- $Ctrl + M D\ddot{\theta}i$  tên hàng loạt
- $Ctrl + Shift + M$  Thay đổi chế độ truyền tải FTP
- Ctrl + N Tạo kết nối FTP mới
- $Ctrl + P$  Sao chép đường dẫn hiện tại vào dòng lệnh
- $Ctrl + R M\ddot{\sigma}$  lai thư muc nguồn
- Ctrl + T M $\ddot{\sigma}$  the Folder m $\acute{\sigma}$  *va* kich hoat no
- $Ctrl + Shift + T M<sup>2</sup>$  the Folder mới nhưng không kich hoạt
- Ctrl + U Hoán chuyển vị trí 2 thư mục ở 2 cửa sổ
- $Ctrl + V$  Dán các tập tin, thư mục từ Clipboard vào thư mục hiện hành
- $Ctrl + X C$ ất tập tin, thư mục vào Clipboard
- $Ctrl + Z$  Nhập chú thích cho tập tin
- Ctrl + Mũi tên lên Mở thư mục trên dưới con trỏ trong thẻ mới
- $Ctrl + Tab Di chuyên đến thể tiếp theo$
- $Ctrl + Shift + Tab Di chuyên đến thể trước đó$
- $Ctrl + Dáu công Chon tát c<sub>a</sub>$
- $Ctrl + Dáu$  trừ  $Bó$  chon tất cả
- $Ctrl + Pg$  Down, Backspace Chuyển lên thư mục cha
- Ctrl  $+ \le$ -- Chuyền lên thư mục gốc ổ đĩa (bàn phim Châu Âu)
- Ctrl + \ Chuyển lên thư mục gốc ổ đia (bàn phim US)
- Alt  $+$  --> Chuyển đến thư mục tiếp theo
- Alt  $+$  <-- Chuyển đến thư mục trước đó
- Tab Chuyễn qua lại giữa cửa sổ trái và phải

Insert, Phim cách Chọn, hoặc bỏ chọn tập tin, thư mục

- Ký tự bất kỳ Chuyển qua chế độ dòng lệnh
- Alt + Dấu cộng Chọn các tập tin có cùng kiểu
- Alt + Enter Hiền thị cửa số thuộc tỉnh của tập tin, thư mục đang chọn